## **10.4 Delete Estimate**

This window provides a means to permanently **"Purging the Estimate"** this excludes the Estimate Number, however all the following data is removed:- Estimate Workings Estimate Section Descriptions Front Sheets. Programme Details.

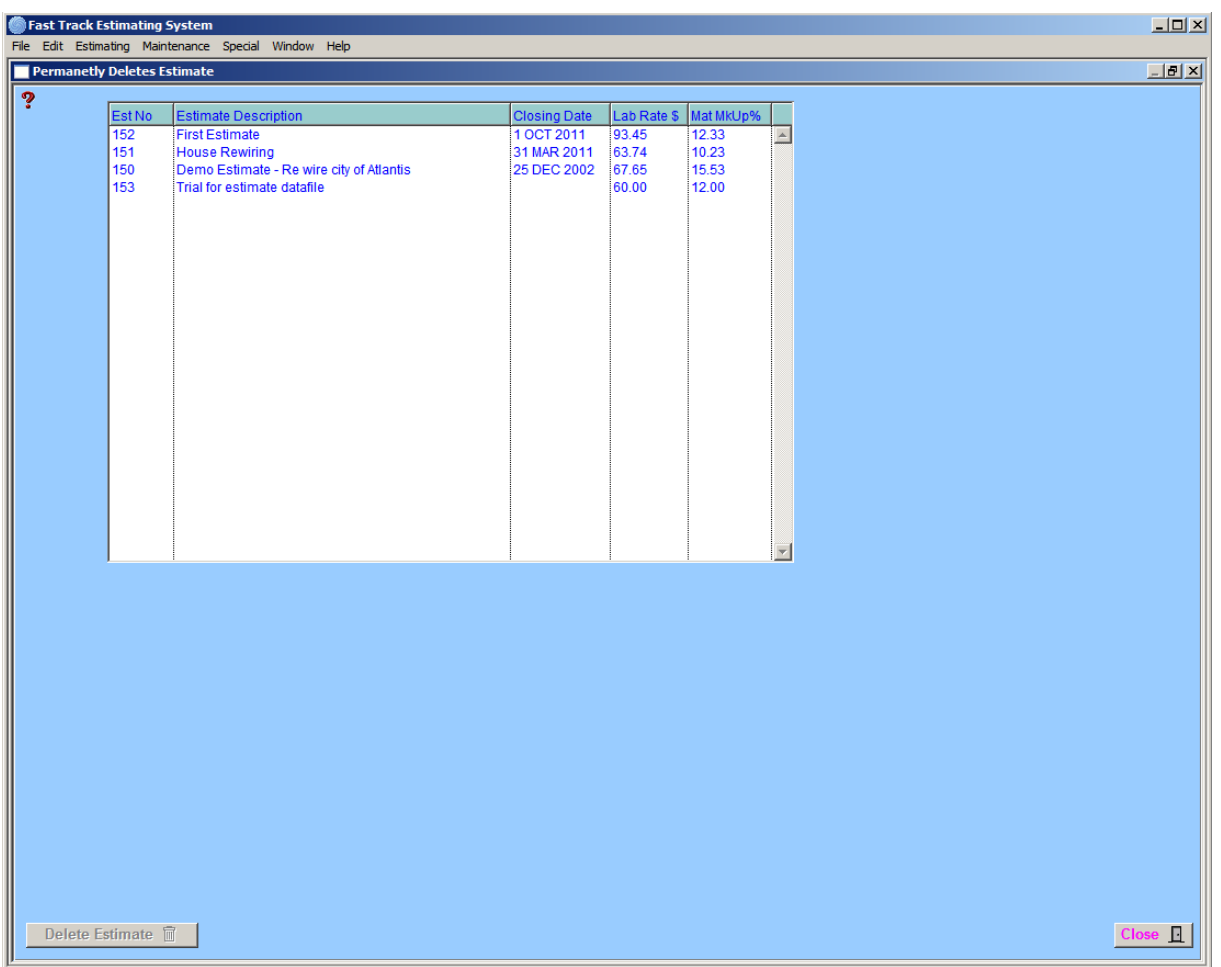

You can reactivate the Tender Number by selecting the 'deleted estimate number' and clicking on the "EDIT" button. You are then able to reuse this Tender Number.

## Note

\_\_\_\_\_\_\_\_\_\_\_\_\_\_\_\_\_\_\_\_\_\_\_\_\_\_\_\_\_\_\_\_\_\_\_\_\_\_\_\_\_\_\_\_\_\_\_\_\_\_\_\_\_\_\_\_\_\_\_\_\_\_ 8